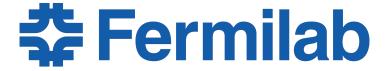

Managed by Fermi Research Alliance, LLC for the U.S. Department of Energy Office of Science

## 'gh' - the GitHub CLI (Command Line Interface)

Lynn Garren
LArSoft Coordination Meeting
22 February 2022

### why gh?

- The SciSoft team would like to consider gh as a replacement for hub
- hub is a github wrapper
- gh is a command line interface
- gh has more options
- For the short term, we expect both hub and gh to be available.

### initial setup

 The first time you use gh on a machine, you will need to authorize it.

```
source /cvmfs/larsoft.opensciencegrid.org/products/setup
setup gh
type gh (gh is /cvmfs/larsoft.opensciencegrid.org/
products/gh/v2_5_la/Linux64bit+3.10-2.17/bin/gh)

gh auth login
? What account do you want to log into? [Use arrows to
move, type to filter]
> GitHub.com
GitHub Enterprise Server

[garren@uboonegpvm02 garren]$ gh auth login
? What account do you want to log into? GitHub.com
? What is your preferred protocol for Git operations? [Use arrows
to move, type to filter]
HTTPS
> SSH
```

### initial auth continued

choose "n" at this step

```
[garren@uboonegpvm02 garren]$ gh auth login
 ? What account do you want to log into? GitHub.com
 ? What is your preferred protocol for Git operations? SSH
 ? Generate a new SSH key to add to your GitHub account? (Y/n)
 [garren@uboonegpvm02 garren]$ gh auth login
 ? What account do you want to log into? GitHub.com
 ? What is your preferred protocol for Git operations? SSH
 ? Generate a new SSH key to add to your GitHub account? No
 ? How would you like to authenticate GitHub CLI? [Use arrows to move, type to filter]
   Login with a web browser
 > Paste an authentication token
[garren@uboonegpvm02 garren]$ gh auth login
? What account do you want to log into? GitHub.com
? What is your preferred protocol for Git operations? SSH
? Generate a new SSH key to add to your GitHub account? No
? How would you like to authenticate GitHub CLI? Paste an authentication token
Tip: you can generate a Personal Access Token here https://github.com/settings/tokens
```

The minimum required scopes are 'repo', 'read:org'.

? Paste your authentication token:

**‡ Fermilab** 

### getting the token

- go to <a href="https://github.com/settings/tokens">https://github.com/settings/tokens</a>
  - Click on the "generate new token button"
  - enter your GitHub password
  - Use the minimum suggested settings
- click on "generate token" at the bottom of the page
- You will be given an opportunity to copy the token.
  - make sure you copy the token
  - then paste into the auth login

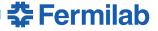

### the form

over HTTPS, or can be used to authenticate to the API over Basic Authentication.

# Note gh (github cli) What's this token for? Expiration \* 30 days The token will expire on Wed, Mar 23 2022

#### Select scopes

Scopes define the access for personal tokens. Read more about OAuth scopes.

| ✓ repo                     | Full control of private repositories                                |
|----------------------------|---------------------------------------------------------------------|
| repo:status                | Access commit status                                                |
| repo_deployment            | Access deployment status                                            |
| public_repo                | Access public repositories                                          |
| repo:invite                | Access repository invitations                                       |
| <pre>security_events</pre> | Read and write security events                                      |
| □ workflow                 | Update GitHub Action workflows                                      |
| write:packages             | Upload packages to GitHub Package Registry                          |
| read:packages              | Download packages from GitHub Package Registry                      |
| ☐ delete:packages          | Delete packages from GitHub Package Registry                        |
| admin:org                  | Full control of orgs and teams, read and write org projects         |
| write:org                  | Read and write org and team membership, read and write org projects |
| ✓ read:org                 | Read org and team membership, read org projects                     |

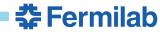

### finishing the auth

notice that you cannot see the token here

```
[garren@uboonegpvm02 garren]$ gh auth login
? What account do you want to log into? GitHub.com
? What is your preferred protocol for Git operations? SSH
? Generate a new SSH key to add to your GitHub account? No
? How would you like to authenticate GitHub CLI? Paste an authentication token
Tip: you can generate a Personal Access Token here https://github.com/settings/tokens
The minimum required scopes are 'repo', 'read:org'.
? Paste your authentication token: ********************************
[garren@uboonegpvm02 garren]$ gh auth login
? What account do you want to log into? GitHub.com
? What is your preferred protocol for Git operations? SSH
? Generate a new SSH key to add to your GitHub account? No
? How would you like to authenticate GitHub CLI? Paste an authentication token
Tip: you can generate a Personal Access Token here https://github.com/settings/tokens
The minimum required scopes are 'repo', 'read:org'.
- gh config set -h github.com git protocol ssh
✓ Configured git protocol
✓ Logged in as lgarren
```

The token will be copied into .config/gh/hosts.yml

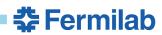

### using gh

- setup gh
- lots of commands are similar
- But beware!
  - hub fork --remote-name=origin
  - gh repo fork
    - notice that —remote-name=origin is the default

```
[garren@scisoftbuild01 larwirecell]$ gh repo fork

Created fork lgarren/larwirecell

Would you like to add a remote for the fork? Yes

Added remote origin
[garren@scisoftbuild01 larwirecell]$ git remote -v
origin git@github.com:lgarren/larwirecell.git (fetch)
origin git@github.com:lgarren/larwirecell.git (push)
upstream git@github.com:LArSoft/larwirecell.git (fetch)
upstream git@github.com:LArSoft/larwirecell.git (push)
```

- gh repo fork —remote
  - will add the remote fork automatically without asking questions

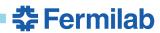

### informational commands

- A few interesting informational commands
  - gh auth status
  - gh repo list
- extensive help is available
  - for instance, gh repo -h
- Have fun!

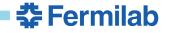